# WiMa-Praktikum 1

Universität Ulm, Sommersemester 2019

# Woche 4

### Lernziele

In diesem Praktikum sollen Sie üben und lernen:

- Einlesen von Dateien
- Schreiben von Dateien

Am Anfang geben wir Ihnen einen kurzen Überblick über verschiedene Aus- und Eingabefunktionen in MATLAB.

Beantworten Sie danach bitte erst einige Fragen, bevor Sie sich an den Rechner setzen!

# $Ü$ berblick

Häufig schreibt man Funktionen, die Daten benötigen oder verarbeiten, welche sich außerhalb des aktuellen Arbeitsspeichers von MATLAB befinden. Diese Dateien wurden möglicherweise von einem anderen Matlab-Programm erzeugt oder gar von einer anderen Software (wie z. B. Excel) und können daher die unterschiedlichsten Formate besitzen. Andererseits müssen häufig am Ende des Programmablaufs oder auch während der Laufzeit des Programms erzeugte Daten in Dateien mit verschiedensten Formaten abgespeichert werden.

Zu diesem Zweck verfügt MATLAB über mehrere Aus- und Eingabefunktionen. Die Wahl der richtigen Funktion hängt von der Aufgabe und vom verlangten Format ab. In bestimmten Fällen kann man das gleiche Ergebnis mit verschiedenen Funktionen erreichen. Die folgende Tabelle soll einen Uberblick über die wichtigsten Funktionen geben, die wir besprechen werden. An dieser Stelle sei erwähnt, dass MATLAB über viele andere Funktionen verfügt, die in dieser Einführung nicht behandelt werden. Darunter sind Funktionen zum Einlesen und Bearbeiten von Bildern und Videos. Interessierte Leser wenden sich bitte an die MATLAB Dokumentation.

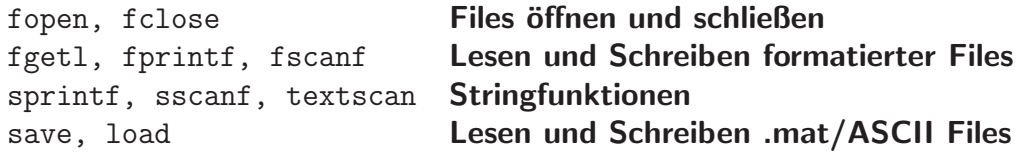

### save und load

Beim Arbeiten in Matlab kann man mit dem Befehl save die Variablen aus dem aktuellen Arbeitsspeicher in einer .mat Datei abspeichern. Optional kann auch das ASCII Format verwendet werden (American Standard Code for Information Interchange). Mit dem Befehl load kann man den Inhalt einer Datei wieder in den Arbeitsspeicher laden. Die Funktionsweise wird am folgenden Beispielskript ex04x01.m erläutert.

```
1 % ex04x01.m
2 % Skript, das einige Variablen erzeugt.
3 % Diese werden spaeter in einer Datei abgespeichert.
4
5 clear; 8 loesche Arbeitsspeicher
6 \text{ m} = 10; \text{\$} lege neue Daten an
7 \quad n = 5;8 A = zeros(m, n);9 for i = 1: min(m, n)10 A(i,i) = 1;11 end
12 whos; % zeige aktuellen Inhalt des Arbeitsspeichers
```
 $1 \implies$  ex $04 \times 01$ 2 Name Size Bytes Class Attributes 3 4 A 10x5 400 double 5 i 1x1 8 double 6 m  $1x1$  8 double 7 n 1x1 8 double 8 9 >> save store.mat; % Speichere Inhalt des Arbeitsspeichers 10 >> 8 in Datei store.mat ab 11 >> % Wenn store.mat bereits existiert, 12 >> % so wird diese ueberschrieben! 13 >> clear % loesche Arbeitsspeicher 14 >> whos % Ausgabe wird leer sein  $15 \t>>$ 16 >> load store.mat; % Lade die in der Datei store.mat 17 >> % gespeicherten Daten in den Arbeitssp.  $18 \rightarrow >$  whos 19 Name Size Bytes Class Attributes 20 21 A 10x5 400 double 22 i 1x1 8 double 23 m 1x1 8 double 24 n 1x1 8 double 25 26 >> save A.dat A -ascii % Speichere in der Datei A.dat nur 27 >> % Matrix A ab, verwende ASCII Format 28 >> clear % loesche Arbeitsspeicher  $29 \rightarrow \times$  whos  $30 \rightarrow$ 31 >> load A.dat % Lade A.dat in den Arbeitsspeicher  $32 \rightarrow \times$  whos 33 Name Size Bytes Class Attributes 34 35 A 10x5 400 double

Der folgende Block beinhaltet die Ausführung des Skriptes und den Umgang mit save und load. Versuchen Sie die einzelnen Schritte nachzuvollziehen.

## Stringfunktionen

MATLAB verfügt über Funktionen, die Informationen in einen String einsetzen oder Informationen aus einem String extrahieren können. Unter einem String verstehen wir eine Abfolge von Characters. Grob gesagt handelt es sich bei einem Character um einen Buchstaben, eine Ziffer (0-9) oder ein Sonderzeichen. Genauer gesagt, ist ein Character ein elementarer Datentyp, der (i.d.R.) ein Byte groß ist, wobei dieses Byte in der 7 Bit langen ASCII-Kodierung oder der 8 Bit langen UTF-8-Kodierung (Universal Character Set Transformation Format-8 Bit) interpretiert wird.

Mit den Befehlen sprint $f^1$  und sscanf kann man formatierte Strings erzeugen und verarbeiten. Formatiert bedeutet in diesem Kontext, dass den Funktionen jeweils ein Format-String übergeben wird, der das Format (also den Aufbau) des Strings durch enthaltene Formatierungs-Operatoren beschreibt. Dadurch kann man z. B. Werte von numerischen Variablen in den String schreiben oder aus dem String extrahieren. Die meist verwendeten<sup>2</sup> Formatierungs-Operatoren sind:

- %c steht für character;
- %s steht für string;
- %d steht für dezimal bzw. signed integer (Ganze Zahl):
- %f steht für floating-point number (Gleitkommazahl);
- die Angabe %5.3f bedeutet, dass die Gleitkomma-Zahl mit genau 3 Nachkommastellen dargestellt werden muss und dass das Feld fur die Darstellung der Zahl mindestens 5 Stellen ¨ lang sein muss. Gegebenenfalls wird mit führenden Leerzeichen aufgefüllt.

Im folgenden Beispielskript ex04x02.m wird ein Character Array text mit Formatierungs-Operatoren für zwei ganze Zahlen erzeugt. Anschließend werden mit sprintf die Formatierungs-Operatoren durch die Werte der Variablen jahr und woche ersetzt.

```
1 % ex04x02.m, Beispiel zu sprintf
2
3 woche = 4;
4 jahr = 2019;5
6 % Die Variable satz ist ein character array
7 % %d bezeichnet das Format signed integer
8 satz = ['Wir sind im besten WiMa Praktikum I aller',...
9 ' Zeiten im Jahr %d, Woche %d.'];
10
11 % text ist auch ein character array
12 text = sprintf(satz, jahr, woche);
13 disp(text)
```
 $1$ Funktioniert ähnlich wie die printf Funktion in C.

 ${}^{2}$ Für eine ausführlichere Beschreibung siehe MATLAB Dokumentation.

Die Ausführung des Skriptes ergibt:

>> ex04x02

Wir sind im besten WiMa Praktikum I aller Zeiten im Jahr 2019, Woche 4. Man beachte hier, dass der Character Array satz die Format-Angaben enthält. Würde man den Character Array satz direkt ausgeben lassen, so wäre die Ausgabe

>> satz  $satz =$ Wir sind im besten WiMa Praktikum I aller Zeiten im Jahr %d, Woche %d.

Nun wollen wir die Variablen woche und jahr löschen und den Wert dieser Variablen aus dem vorher erzeugten Character Array text wiedergewinnen.

```
1 clear woche jahr
 2
 3 % String Scan. Lese formatierte Daten aus String
 4 % %*s bedeutet 'ueberspringe String'
 5 A = sscanf (text, \frac{1}{3} is \frac{1}{3} is \frac{1}{3} is \frac{1}{3} is \frac{1}{3} is \frac{1}{3} is \frac{1}{3} is \frac{1}{3} is \frac{1}{3} is \frac{1}{3} is \frac{1}{3} is \frac{1}{3} is \frac{1}{3} is \frac{1}{3} is \frac{1}{3} is \frac{1}{6 \frac{1}{2} \frac{1}{2} \frac{1}{2} \frac{1}{2} \frac{1}{2} \frac{1}{2} \frac{1}{2} \frac{1}{2} \frac{1}{2} \frac{1}{2} \frac{1}{2} \frac{1}{2} \frac{1}{2} \frac{1}{2} \frac{1}{2} \frac{1}{2} \frac{1}{2} \frac{1}{2} \frac{1}{2} \frac{1}{2} \frac{1}{2} \frac{1}{27
 8 satz = 'Ich sagte, wir sind im Jahr %d, Woche %d.';
 9 text = sprintf(satz, A(1), A(2));
10 disp(text)
```
Die Ausgabe ergibt:

Ich sagte, wir sind im Jahr 2019, Woche 4.

Eine weitere nützliche Funktion ist textscan. Mit dieser kann man formatierte Daten aus einem String oder File auslesen. Dabei wendet der Befehl die Format-Angaben wiederholt im gesamten String/File an, solange das Format mit den Daten übereinstimmt. Auf diese Weise können aus einem langen String oder einer Datei, die ein bestimmtes Muster hat, numerische Informationen extrahiert werden. Das Ergebnis wird in einem sogenannten cell array abgespeichert. Ein cell array ist ein Daten-Container, bei dem jede Zelle (cell) mit { } adressiert wird und einen beliebigen Datentyp enthalten kann. Die Funktionsweise wird am folgenden Beispiel erläutert.

```
1 \& \exp(4x) \cdot 3 \cdot m2 % Lese formatierte Daten vom String oder File
3
4 str = 'Kapitel 4, Seite 7, Zeile 20';
5
6 C = \text{textscan}(\text{str}, '%s %d,');
7 celldisp(C)
```
Die Ausgabe ergibt:

```
C{1}{1} = Kapitel
C{1}{2} = Seite
C{1}{3} = ZeileC{2} =4
    7
   20
```
### fopen und fclose

Die Lese- und Schreibefunktionen für Dateien, die wir bisher kennengelernt haben, laden den gesamten Inhalt der Datei in den Arbeitsspeicher oder überschreiben den Inhalt mit neuen Daten. Manchmal möchte man aber interaktiv Daten in Files schreiben und/oder auslesen, ohne den gesamten Inhalt in den Arbeitsspeicher zu laden. Vor allem wenn die Dateien sehr groß sind, wird das Lesen und Schreiben des gesamten Files entweder sehr langsam oder erst gar nicht möglich, da die Größe des zulässigen Arbeitsspeichers überschritten wird. Außerdem kann man mit Hilfe dieser Funktionen Inhalt zu einer Datei hinzufügen, anstatt diese komplett zu überschreiben.

Zu diesem Zweck kann man in MATLAB mit File-IDs arbeiten. Das Konzept ähnelt sehr den stream-Klassen in C++. Zuerst muss ein File mit dem Befehl fopen 'geöffnet' werden. Intern verwaltet MATLAB ein Objekt der stream-Klasse. Mit dem Befehl fopen wird dieses Objekt erstellt und an die eingegebene Datei gebunden. D.h., wenn Lese- oder Schreibzugriffe für das stream-Objekt erfolgen, liest oder schreibt das Objekt in oder aus der angebundenen Datei. Mit dem Befehl fclose wird die Datei 'geschlossen', d. h. die File-ID und die verwendeten Ressourcen (beispielsweise Puffer) werden frei gegeben, die neue Datei ist nun auf der Festplatte abgespeichert.

Die Funktionsweise ist vergleichbar mit der eines einfachen Texteditors: Mit fopen wird die Text-Datei geöffnet; mit fscanf, textscan und fprintf<sup>3</sup> wird gelesen und geschrieben; mit fclose wird die Datei gespeichert und geschlossen. Des Weiteren können beim Offnen einer Datei Zugriffsrechte spezifiziert werden, standardmäßig wird nur der Lesezugriff erteilt. Im folgenden Beispiel erzeugen wir einen Vektor, speichern diesen in einer Textdatei ab und fügen dann noch einen weiteren Vektor zur Datei hinzu. Mit dem Befehl type kann man den Inhalt einer Datei anzeigen lassen.

```
1 x = \text{rand}(8, 1);
2
3 fileID = fopen('num.txt', 'w'); \frac{1}{2} 'w' fuer write permissions
4 fprintf(fileID, 's6.4f\n'\,, x);
5 fclose(fileID);
6
7 type num.txt
```
 $3$ fprintf kann auch für die Ausgabe in der MATLAB Konsole benutzt werden. Der Unterschied liegt lediglich in der Bestimmung des Output Mediums: standardmäßig wird hierfür die Konsole verwendet. Falls man aber der Funktion ein File-ID übergibt, wird der Output in die zugeordnete Datei geschrieben.

Der Inhalt der Datei num.txt lautet:

0.3804 0.5678 0.0759 0.0540 0.5308 0.7792 0.9340 0.1299

```
1 y = \text{rand}(3,1);
2
3 fileID = fopen('num.txt', 'a'); \frac{1}{2} 'a' fuer append
4 fprintf(fileID, '%6.4f\n', y);
5 fclose(fileID);
6
7 type num.txt
```
Der Inhalt der Datei num.txt lautet nun:

0.3804 0.5678 0.0759 0.0540 0.5308 0.7792 0.9340 0.1299 0.1656 0.6020 0.2630

```
1 fileID = fopen('num.txt', 'r');
2 % 'r' fuer read permissions (default)
3
4 A = fscanf(fileID, '%f');5 fclose(fileID);
6
7 disp(A)
```
Die Daten werden nun mittels fscanf eingelesen und in der Matrix A gespeichert. Die Ausgabe des letzten Befehls lautet demnach:

0.3804 0.5678 0.0759 0.0540 0.5308 0.7792 0.9340 0.1299 0.1656 0.6020 0.2630

Wenn man nur eine bestimmte Zeile aus einer sehr großen Datei auslesen möchte, kann man dafür den Befehl fgetl verwenden. Im Folgenden Beispiel wird nur die vierte Zeile aus der vorher erzeugten Datei num.txt gelesen. Der Befehl fgetl liest die aktuelle Zeile aus und versetzt den internen Zähler auf die nächste Zeile.

```
1 % ex04x05.m, zeilenweises Lesen
\mathfrak{D}3 fileID = fopen('num.txt', 'r');
4 tline = fgetl(fileID);
5 count = 1;
6 % While Schleife bis zum Ende der Datei
7 while ischar(tline)
8 % Falls die vierte Zeile erreicht wurde,
9 % gebe Zeile aus und breche Schleife ab
10 if count == 411 disp(tline)
12 break
13 end
14 tline = fgetl(fileID);
15 count = count + 1;
16 end
17
18 fclose(fileID);
```
Die Ausgabe von Zeile 11 dieses Beispielprogramms ist demnach:

0.0540

WiMa-Praktikum 1 (Woche 4) 8/13

### Offline Aktivitäten

#### Ubereinstimmen ¨

Schreiben Sie vor jeden Begriff auf der linken Seite den passenden Buchstaben der Beschreibung, die am besten mit der aus der rechten Spalte übereinstimmt.

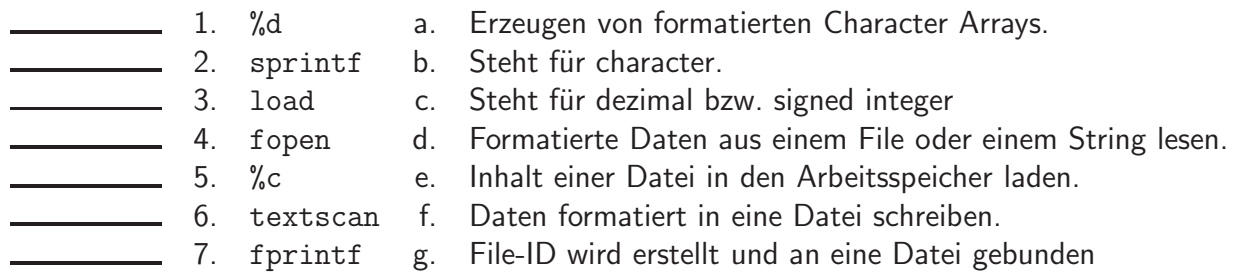

Ihre Antwort:

#### Fragen und Antworten

Beantworten Sie die folgenden Fragen.

8. Die Syntax zum Öffnen von Files ist

[fid, message] = fopen(filename, permission, machineformat).

Wofür stehen die Attribute permission, machineformat und message? Sind diese Attribute optional?

Ihre Antwort:

9. Der save-Befehl speichert die Variablen aus dem aktuellen Arbeitsspeicher in einer .mat-Datei. Besteht auch die Möglichkeit, ein ASCII-Format zu verwenden? Falls ja, wie sieht dann die Umsetzung aus?

Ihre Antwort:

10. Sie haben die folgende Datei test.dat vorliegen:

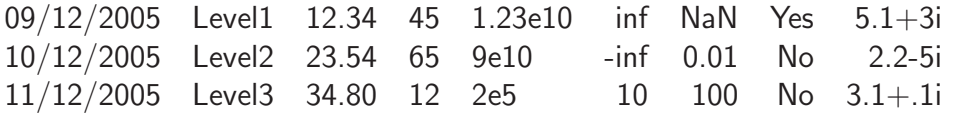

Schreiben Sie ein Skript, welches diese Datei öffnet und die Spalten auswertet. Verwenden Sie einen dafür geeigneten Befehl, welcher in der Einleitung erwähnt wurde.

#### Programmausgaben

Für jedes der folgenden Programmsegmente, lesen Sie zuerst die Zeilen und schreiben Sie die Ausgabe an die dafür vorgesehene Stelle.

11. Wie lautet die Ausgabe des folgenden Skripts?

```
1 str = '0.41 8.24 3.57 6.24 9.27';
2 C = \text{textscan}(\text{str}, ' \text{*}f );
3 celldisp(C)
```
12. Die ASCII-Datei niederschlaege.dat enthält zwei Spalten. In der ersten Spalte sind die Monate von 1 bis 12 notiert. In der zweiten Spalte ist der durchschnittliche Niederschlag in der Einheit Zentimeter notiert. Beschreiben Sie den folgenden Skriptverlauf und interpretieren Sie diesen:

```
1 load niederschlaege.dat;
2 monate = niederschlaege(:,1);3 regen = niederschlaege(:, 2);4 plot(monate, regen, 'o');
```
Ihre Antwort:

13. Erläutern Sie kurz, was als Ergebnis entsteht, wenn man type exp.txt abruft:

```
1 \times = 0:0.25:1;2 A = [x; exp(x)];3
4 fi = fopen('exp.txt', 'w');5 fprintf(fid, '%6.2f %12.8f\n', A);
6 fclose(fid);
```
#### Praktikumsaufgabe

Funktionen der Form  $f(x)=e^{-x^2}$  nehmen in der angewandten Mathematik oftmals eine zentrale Rolle ein. So ist beispielsweise die Verteilungsfunktion  $\phi$  der Standardnormalverteilung, die in der Formulierung des zentralen Grenzwertsatzes auftaucht, gegeben durch:

$$
\phi(x) = \frac{1}{\sqrt{2\pi}} \int_{-\infty}^{x} e^{-\frac{1}{2}t^2} dt.
$$

Aus der Analysis I ist bereits bekannt, dass bei der Auswertung von solchen Integralen numerische Verfahren notwendig sind. Als Beispiel eines solchen Verfahrens wollen wir an dieser Stelle stellvertretend die Gauß-Quadratur betrachten und das folgende Integral lösen:

$$
\int_{-\infty}^{\infty} f(x) dx \quad \text{mit} \quad f(x) := e^{-x^2}.
$$
 (1)

Die Idee der Gauß-Quadratur besteht darin, die zu integrierende Funktion f aufzuspalten in  $f(x) = g(x) \cdot \omega(x)$ , wobei  $\omega$  eine stetige, positive Gewichtsfunktion bezeichnet, also  $\omega(x) > 0$ für alle  $x$ . Die Gauß-Quadratur ist nun von folgender Form:

$$
\int_{-\infty}^{\infty} f(x) dx = \int_{-\infty}^{\infty} g(x) \cdot \omega(x) dx \approx \sum_{i=1}^{n} w_i \cdot g(x_i).
$$

Die in der Summe auftauchenden Knoten  $x_i$ ,  $1 \le i \le n$ , und Gewichte  $w_i$ ,  $1 \le i \le n$ , müssen (mit Hilfe eines Eigenwertproblems) in Abhängig von der Gewichtsfunktion ebenfalls numerisch bestimmt werden. Um (1) lösen zu können, werden wir die Gewichtsfunktion

$$
\omega(x) = e^{-x^2}
$$

verwenden. Somit gilt in unserem Beispiel

$$
f(x) = g(x) \cdot \omega(x) = 1 \cdot \omega(x).
$$

Diese spezielle Form mit dieser Gewichtsfunktion der Gauß-Quadratur nennt man auch Hermite-Gauß-Quadratur.

- 14. (a) Laden Sie sich die Dateien n2.dat bis n12.dat im Moodle herunter. Diese enthalten in der ersten Spalte die Knoten und in der zweiten Spalte die Gewichte zur Hermite-Gauß-Quadratur für  $n = 2, ..., 12$ .
	- (b) Schreiben Sie nun eine Funktion

$$
val = gaussquad(n),
$$

welche für gegebenes  $2 \leq n \leq 12$  das Integral (1) näherungsweise mit Hilfe der Hermite-Gauß-Quadratur bestimmt. Verwenden Sie dafür die in Teilaufgabe (a) heruntergeladenen Dateien.